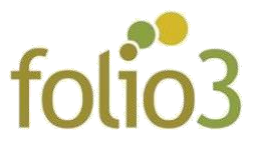

## **Checkout Additional Field**

## How Checkout Additional Field works?

This Checkout Additional Field extension for Magento 2 extension enables customer to add additional delivery information on the checkout steps while placing the order ,which leads to the smooth delivery process.

## Front-End

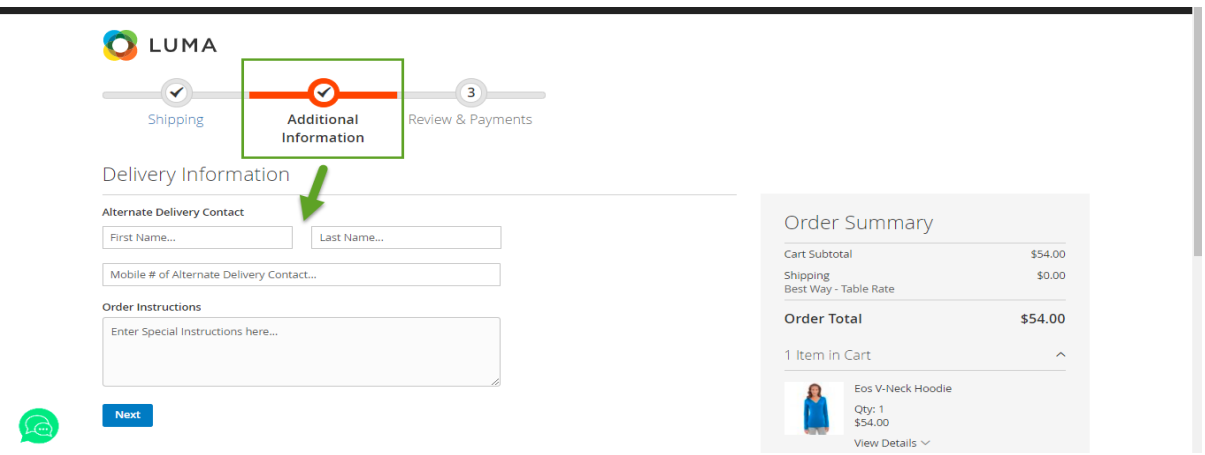

- **Alternate Delivery Contact:** Allow user to enter delivery information
	- o **First name:** Allow customer to enter First name
	- o **Last name:** Allow customer to enter Last name
	- o **Alternative Delivery Contact:** Allow customer to add alternate contact number
- **Order Instruction**
	- o **Enter Special Instruction here:** Allow customer to add additional instructions with the order.

## Backend Sales Order

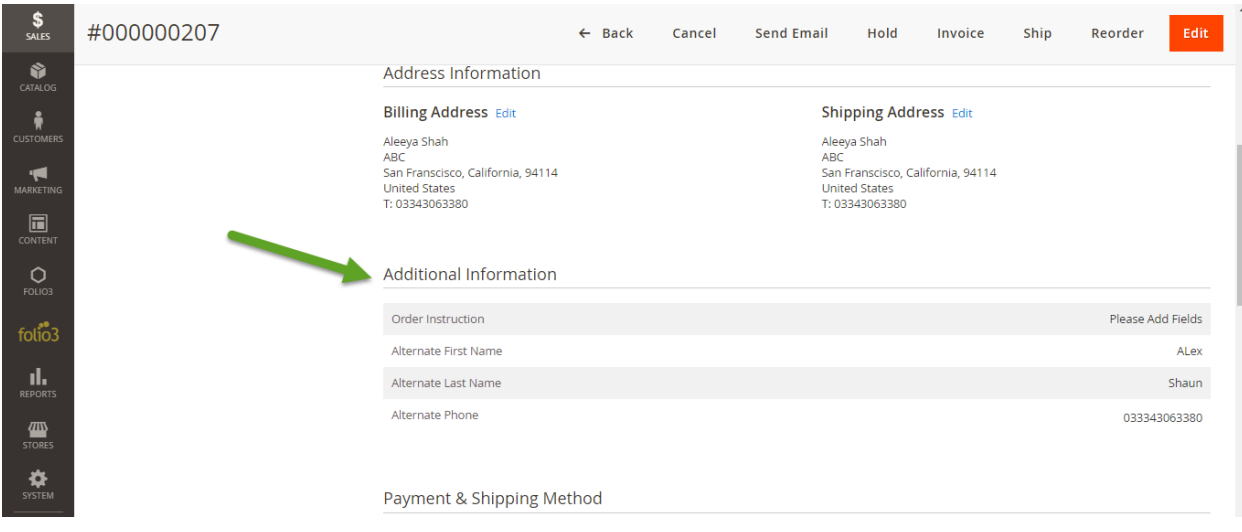

- Once the order is placed, the checkout additional information is displayed in view order section in Magento admin panel.
- Go to Sales -> Orders -> Order Grid -> View Order -> Additional Information

![](_page_1_Picture_34.jpeg)

 Order grid contains First name, Last name, Alternate Phone and Order Instruction columns. Admin can sort orders in accordance to the above-mentioned column.

![](_page_2_Picture_9.jpeg)

 Admin can filter the orders by Alternate Fist name, Alternate Last name, Alternate Phone and Order Instructions.